# Introduction à la suite office : Excel, Word , Outlook (14h)

## BUREAUTIQUE >> Logiciels bureautique

## **Objectifs**

Maitriser les fonctions fondamentales d'excel afin d'être autonome dans la création de tableaux. Être en mesure de créer des formules de calcul simples, de mettre en forme un tableau et de l'imprimer. Également grâce à Word, les stagiaires seront capables de créer, imprimer un document Word, et notamment insérer des tableaux. Enfin à l'issue de ce stage, les stagiaires seront capables de créer et gérer des courriers, grâce à Outlook.

## Vous allez apprendre à

#### EXCEL

### Caractéristiques d'excel :

- Utilisation du bouton office la barre d'accès rapide et du ruban
- Caractéristiques et possibilités du tableur
- Classeur, barre des menus, barres d'outils, règle

#### Saisir des données et des formules de calcul

- Différencier les types de données (texte, nombre, et formules)
- Créer des formules de calcul : opérateurs simples (+ \* /)

#### Mettre en forme :

- ر. Mettre en forme le texte, les nombres (formats pré-définis), les cellules (encadrement, largeur, hauteur )
- Utiliser les styles pour la mise en forme
- $\checkmark$ Insérer une nouvelle feuille la déplacer, la dupliquer

### Les outils d'édition :

- Copier, couper et coller
- Recopier la mise en forme

#### Mettre en page

Présenter le document en vue de l'impression

### **WORD**

Présentation du logiciel

- Les possibilités de Word, la fenêtre de Word
- L'espace de travail : le document

Les connaissances essentielles

- Saisir dans un document, se déplacer dans le texte et dans les pages
- Sélectionner le texte (souris et clavier)
- Créer un nouveau document, enregistrer un document

Mise en forme d'un document :

- Mise en forme des caractères et des paragraphes
- Insérer des listes à puces et des listes numérotées

Les outils d'édition :

- Copier, couper et coller du texte
- Recopier la mise en forme, rechercher et remplacer du texte

### L'impression :

Mise en page, aperçu avant impression, imprimer le document

## Les tableaux :

- Insérer un tableau, saisir dans un tableau, se déplacer et sélectionner dans un tableau
- Insérer et supprimer des colonnes et des lignes, mettre en forme le tableau

## **OUTLOOK**

## Environnement Outlook

- Environnement de la messagerie
	- Personnalisation de l'affichage

#### Manipulation sur les dossiers

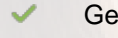

- Gestion des volets et accès aux dossiers
- Déplacement ou copie d'éléments
- Recherche de message
- Gestion d'absence

#### Gestion des messages

- Consultation des messages
- Création et envoi d'un message
- Gestion du texte d'un message
- Suppression d'un message

### Gestion des contacts

- Destinataires dans un carnet d'adresses
- Contacts dans outlook
- Groupe de contacts

## Gestion du calendrier

- Calendrier dans outlook
- Rendez-vous

## 14h 2 jours

#### Déroulement programme Alternance d'apports théoriques et d'exercices pratiques. Notre intervenant utilise le micro-ordinateur, l'imprimante, le vidéoprojecteur, le paperboard. Public Toute personne ayant besoin d'utiliser Excel ainsi que Word et souhaitant apprendre à gèrer ses courriers à l'aide de Outlook . Pré requis Connaître l'environnement informatique ainsi que la gestion des fichiers, être à l'aise dans l'utilisation de la souris et du clavier

## Modalité d'évaluation

## Suivi de l'action et appréciation des résultats

Attestation de formation

Fiches d'évaluation

Mise en situation

Avis client

**Tarifs** 

Délai d'accès Si vous êtes en situation d'handicap, nous sommes à votre écoute afin d'étudier les adaptations possibles à cette formation.

**Compris entre d'adous cet Accelia es de visio transmis lors de la convocation de consultables sur notre site :** isponibilité de nos formateurs et des salles. www.csinfoformation.com pour les prix publics.

**CSINFO FORMATION** 89 route de la Noue Port de Limay 78520 LIMAY 01.76.21.68.40 / 01.34.77.81.20 service-formation@cs-info.com

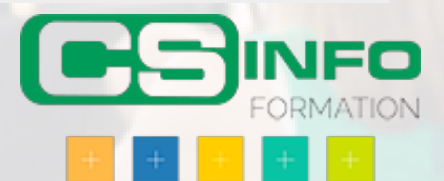